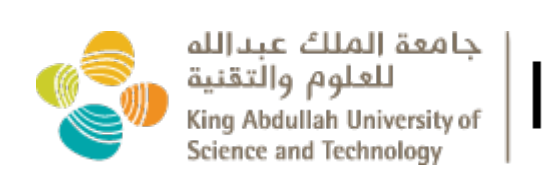

# IBEX. **IBEX CHEAT SHEET**

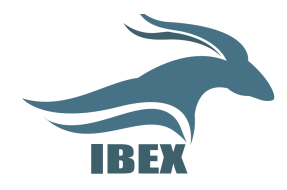

Ibex is a heterogeneous cluster with a mix of AMD, INTEL and NVIDIA GPUs.

### **To Login:**

Intel nodes:

ssh -X <UserName>@ilogin.ibex.kaust.edu.sa

AMD nodes:

ssh -X <UserName>@alogin.ibex.kaust.edu.sa

### GPU nodes:

ssh -X <UserName>@glogin.ibex.kaust.edu.sa

### **Application installation :**

All compilers, libraries and applications are installed on each login node due to variation in the system architecture. Intel, AMD and GPU based architecture specific applications are available through modules.

### **Application availability:**

\$module avail \$module avail <ApplicationName>

### **Application loading:**

\$module load <ApplicationName> \$module load <ApplicationName>/<version>

### **Job Submission (batch mode):**

To set memory requirement:  $-\text{mem}=\text{sin} M$ B> To select architecture specific node type: --constraint=intel|amd --gres=gpu To set number of nodes: --nodes To set number of tasks (for parallel processing):  $-\text{ntasks}$ To set the number of core per tasks :  $--cpus-per-task$  To set wall clock time:  $-$ -time To set the node as dedicated for the  $job: --exclusive$ To set the file name for standard  $err - -error$ To set the file name for standard out:  $--$ output

# An tunable job script generator for IBEX is available in: https://www.hpc.kaust.edu.sa/ibex/job

# **Example Job Script:**

#### #!/bin/bash **## SLURM Resource requirement:** #SBATCH --nodes=1 #SBATCH --cpus-per-task=8 #SBATCH --job-name=spades #SBATCH –output=myjob.%J.out #SBATCH --error=myjob.%J.err #SBATCH --time=8:00:00

**## Required software list:** module load gaussian09/d.01/precompiled **## Run the application:**

echo "This job ran on \$SLURM NODELIST dated `date`"; srun g09 < testgau.inp > testgau.out

### **Job Submission queues:**

There are 2 queues, the default batch is for production runs and the debug is for interactive debugging the jobs.

### **To use debug queue (for example):**

salloc  $-$ time=5:00  $-$ -nodes=1 \ --partition=debug

### **Other Slurm Commands:**

sbatch: to run jobs sinfo: to check node availability squeue: to check job status scancel job#: to cancel jobs

# **General Tips:**

- Do to run on the logins nodes, always submit your jobs through scripts.
- Logins are designed for compilations and edits.
- Always run your jobs from the scratch.
- Remember to clean up your scratch.

### **Filesystem:**

- /home/<UserName>: Home directory for *important data backup.*
- Always use the /scratch filesystem to *submit jobs from amd/intel/gpu* nodes.
- $\bullet$  Use / fscratch if your jobs require a high number of IOPS.

# **Contact for Help/Support:**

### Application installation/failure/support:

ibex-apps@hpc.kaust.edu.sa **System issues/failure/support:**

ibex-systems@hpc.kaust.edu.sa

**Virtual Machines/support:**

ibex-vm@hpc.kaust.edu.sa

# **Our website:**

https://www.hpc.kaust.edu.sa/ibex